# **How to Use the VMIXING Program in HYSPLIT**

Oct 28, 2021

Dr. Mark Cohen NOAA Air Resources Laboratory College Park MD USA

- There is a program called **vmixing** that is present in the exec directory of HYSPLIT
- Its use is somewhat different than most other programs in the exec directory, as will be shown below
- Here, a basic introduction to the use of the **vmixing** program is provided, along with some example scripts.
- $\Box$  Previous versions of this tutorial only included Windows DOS Batch scripts, but in the Nov 2019 update, Linux Korn Shell script examples have also been included.
- $\Box$  This tutorial has been carried out with HYSPLIT v5.3.0 (Nov 2021) but should also work with previous versions as well, although the relatively new TKE-output feature may not be present for very old versions, as it was added in 2018.
- There is a related program in HYSPLIT called **profile** (see Appendix 1)

 $\Box$  At present, the vmixing program can only be run from the command line (or via a script). There is no option to run the program from the Graphical User Interface (GUI)

 $\Box$  Vmixing allows for six different command line arguments (-p, -s, -t, -a, -m, -w):

```
C:\hysplit4\working>..\exec\vmixing
 Creates a time series of meteorological stability parameters
 USAGE: vmixing (optional arguments)
 -p[process ID]
 -s[KBLS - stability method (1=default)]
 -t[KBLT - PBL mixing scheme (2=default)]
 -a[CAMEO optional variables (0[default]=No, 1=Yes, 2=Yes + Wind Direction]
 -m[TKEMIN - minimum TKE limit for KBLT=3 (0.001=default)]
 -w[an extra file for turbulent velocity variance 0[default]=No,1=Yes)]
```
Note that due to a typo in the vmixing code, the newly added –w option does not work as intended.

• Now, with –w0, a fort.50 output file is written with no header

• And now, with  $-w1$ , a header file vmix.process id.txt is written but does not have the requested data.

The problem is now fixed. A fully functional vmixing program (i.e., with the –w option working) will be included in the next release.

- One crucial argument is "**-p**" (the process id).
- $\Box$  Whatever is given as the process id governs the execution of the program by determining what CONTROL and SETUP file are used
- If the process id is given as "nothing"**\***, then the program looks in the working directory for CONTROL and if its present, SETUP.CFG

..\exec\vmixing **–p**

*\* note that in this case, you still must include the –p if you don't the program will just return the command line options*

 If the process id is specified, e.g., "**RUN\_01**", then the program looks in the working directory for CONTROL.**RUN\_01** and if its present, SETUP.**RUN\_01**

..\exec\vmixing **–pRUN\_01**

 $\Box$  A CONTROL file with the appropriate name (and corresponding SETUP.CFG file with the appropriate name, if desired) must be present, i.e., you have to establish this file (or files) one way or another before you run vmixing

- In the following, we will run the vmixing program to analyze one month of data (June 2012) from the NCEP/NCAR 2.5 degree global reanalysis
- $\Box$  If you want to try to duplicate this analysis, you will have to download the met data file from the ARL archive. Here is a direct URL to the data file (if you click the link, you can save the file to your local computer). You will need to know what directory you saved it in to include in the CONTROL file. This binary file is ~114 MB in size.

<ftp://arlftp.arlhq.noaa.gov/pub/archives/reanalysis/RP201206.gbl>

 $\Box$  On the following page is a basic CONTROL file that can be used to run vmixing on this example file. You will need to adjust the 2<sup>nd</sup> to the last line in the file to match your met file directory

**an example CONTROL file to analyze one month of NCEP/NCAR 2.5 degree global reanalysis data (June 2012)**

Starting year, month, day, hour – all zeros **00 00 00 00** means start at beginning of met file Number of starting locations **1**  Lat, Long, Height of each starting location – As shown in **39.028 -76.817 0.0** Appendix 2, use a starting height of 0 m above ground levelNumber of hours to create the vmixing output; this can be a **9999** large number to make sure you get all times in the met file  $\mathcal{L}$ .............. **Vertical motion option 0 25000.0** - Top of model domain (meters) Number of meteorological data files to use **1 D:\METDATA\global\_reanalysis\** Directory and then name of met file – *the directory has to be adjusted for your particular*  **RP201206.gbl** *situation, i.e., where you put this met data file*

**For most "executables" in the hysplit\exec\ directory,** 

- **if you "run" the program by typing in its name and hitting enter,**
- **with no other "arguments" on the command line,**
- **it will give you a list of the arguments that it either needs or could use!**
- **These are the arguments that can (or must) be specified if running the program from the command line or from a script**

```
C:\hysplit\working_vmixing_tutorial>..\exec\vmixing
 Creates a time series of meteorological stability parameters
 USAGE: vmixing (optional arguments)
-p[process ID]
 -s[KBLS - stability method (1=default)]
 -t[KBLT - PBL mixing scheme (2=default)]
 -a[CAMEO optional variables (0[default]=No, 1=Yes, 2=Yes + Wind Direction]
 -m[TKEMIN - minimum TKE limit for KBLT=3 (0.001=default)]
 -w[an extra file for turbulent velocity variance (0[default]=No,1=Yes)]
```
C:\hysplit\working\_vmixing\_tutorial>

**C:\hysplit\working\_vmixing\_tutorial>dir CONTROL Volume in drive C is OS Volume Serial Number is 74EF-A490 Directory of C:\hysplit\working\_vmixing\_tutorial 11/19/2019 03:40 PM 106 CONTROL 1 File(s) 106 bytes 0 Dir(s) 219,560,742,912 bytes free**

Here's the terminal session in Windows, where we run the vmixing program using the CONTROL file above. **The items typed by the user are in red**

**C:\hysplit\working\_vmixing\_tutorial>..\exec\vmixing –p**

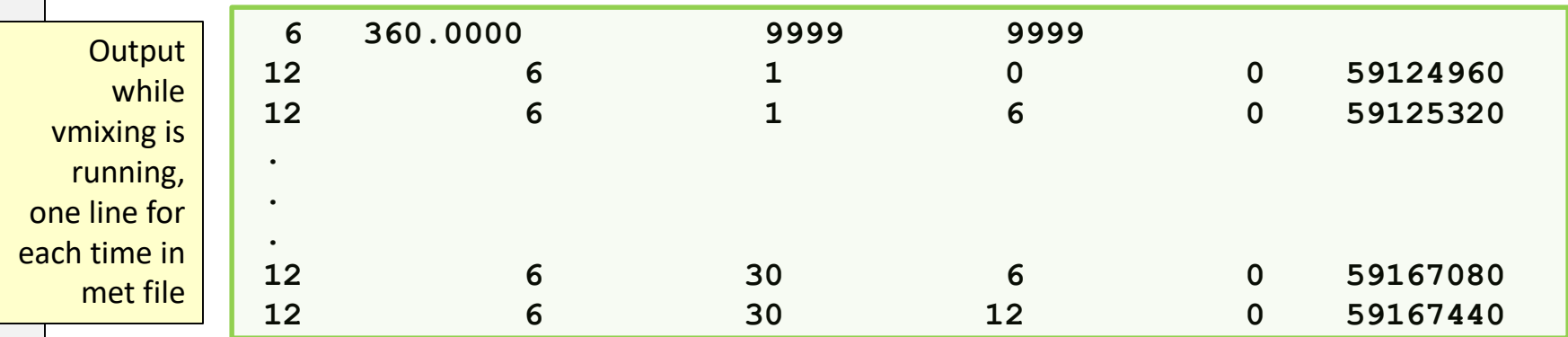

**C:\hysplit\working\_vmixing\_tutorial>dir stability.txt Volume in drive C is OS Volume Serial Number is 74EF-A490** Directory of C:\hysplit\working vmixing tutorial **11/19/2019 03:40 PM 12,960 STABILITY.txt 1 File(s) 12,960 bytes 0 Dir(s) 219,565,789,184 bytes free C:\hysplit\working\_vmixing\_tutorial>**

On the next page is the output created, written to a file called "STABILITY.txt" (if we had specified a process id, it would have gone after the dot. For example, STABILITY.RUN\_01.txt.)

You can see that there is a record for each 6 hr time period in the file\*, and values are provided for the following variables:

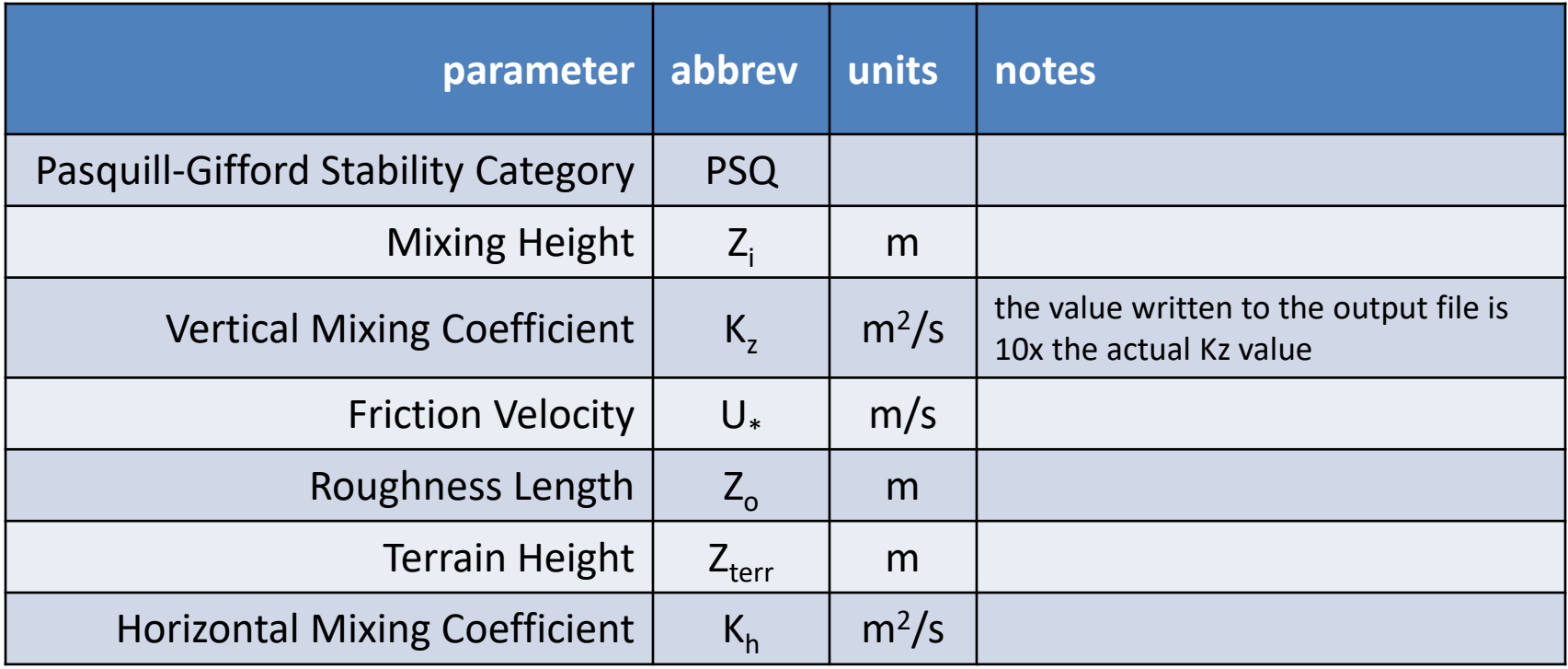

\* There is not a record for the last time period in the file, June 30, 2012, 18z. This is because when vmixing runs (like HYSPLIT) it needs the next time period to be available to do any calculations for a given time period. So, if you want to get the "last" time period in a given file, you need to include the next file (or at least the next time step).

### STABILITY.txt

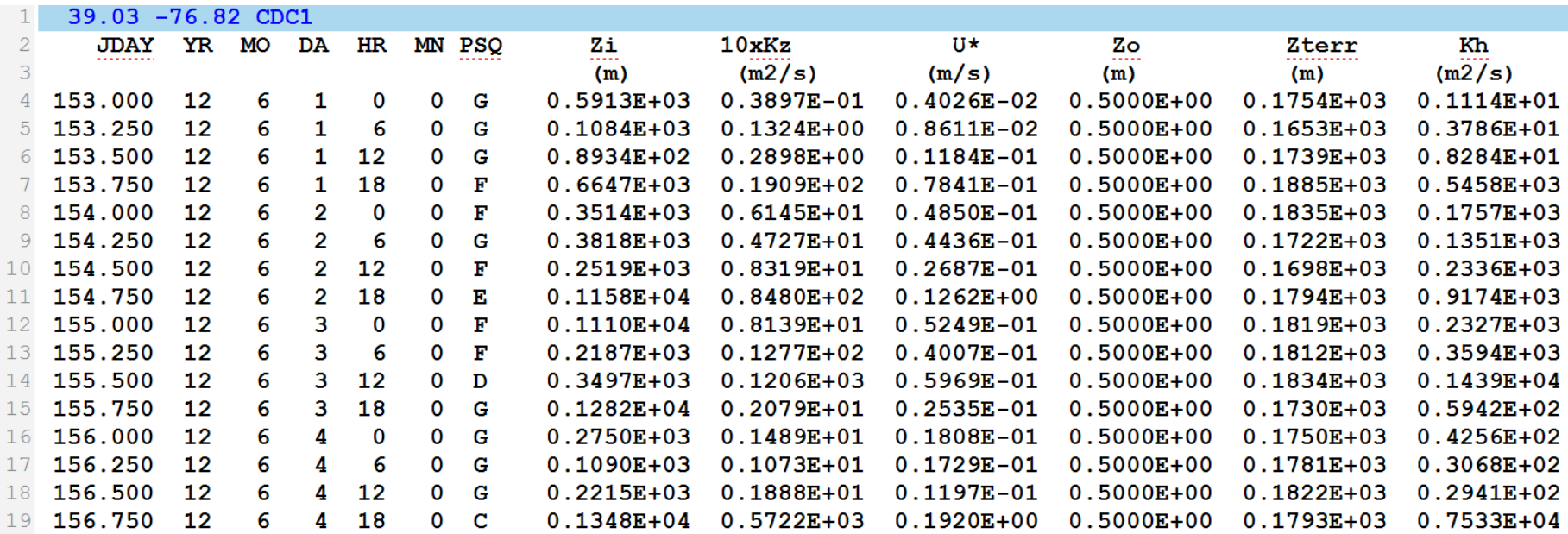

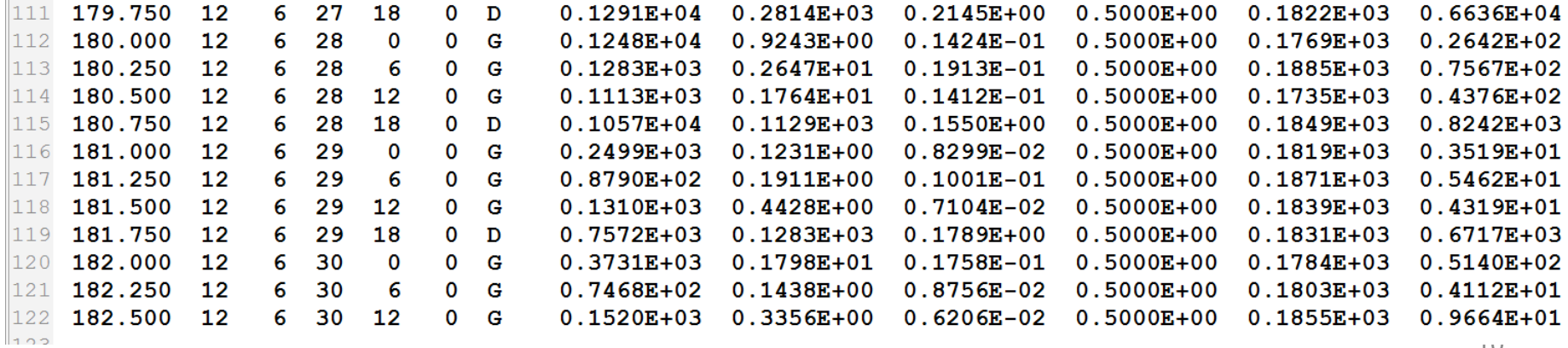

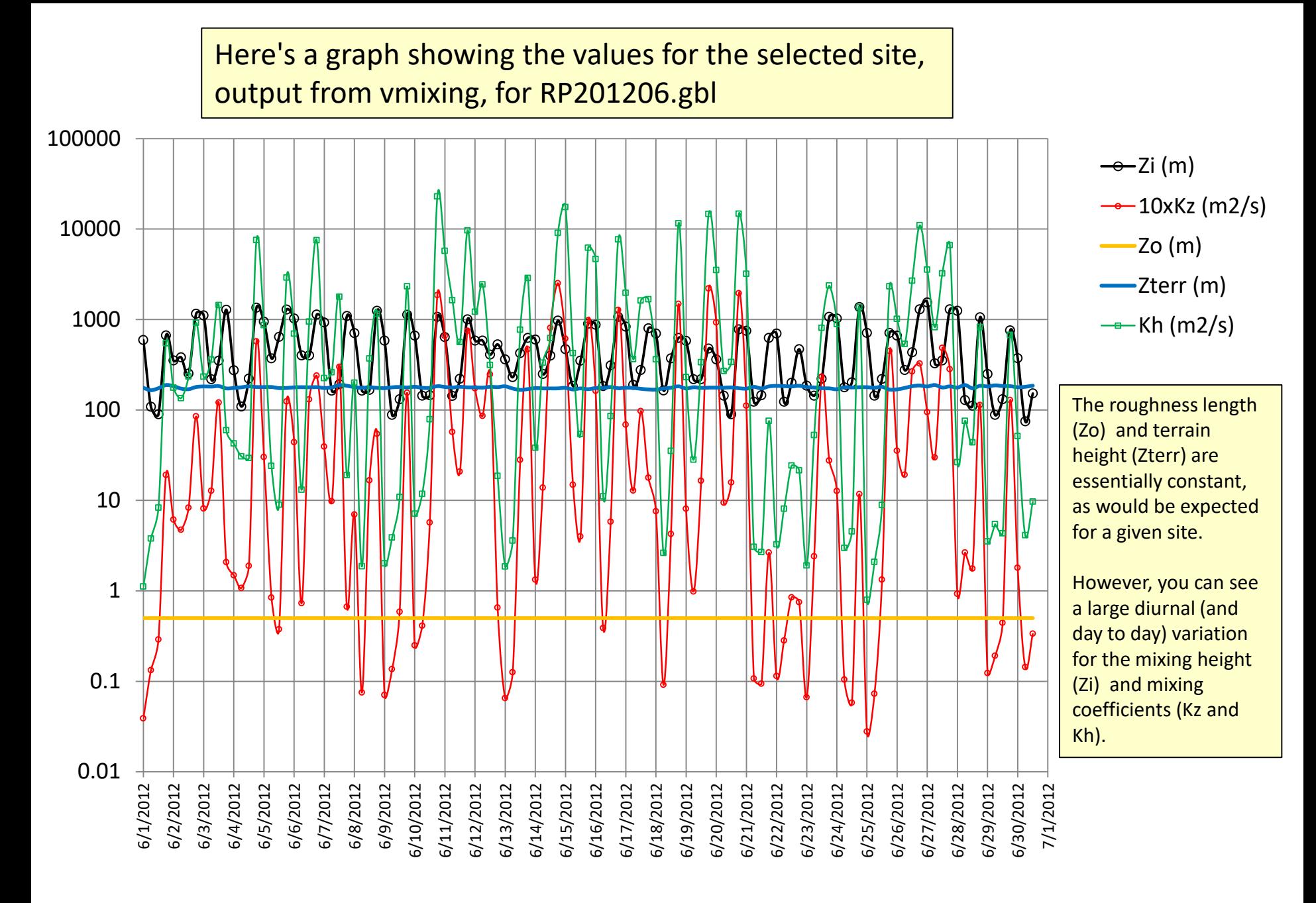

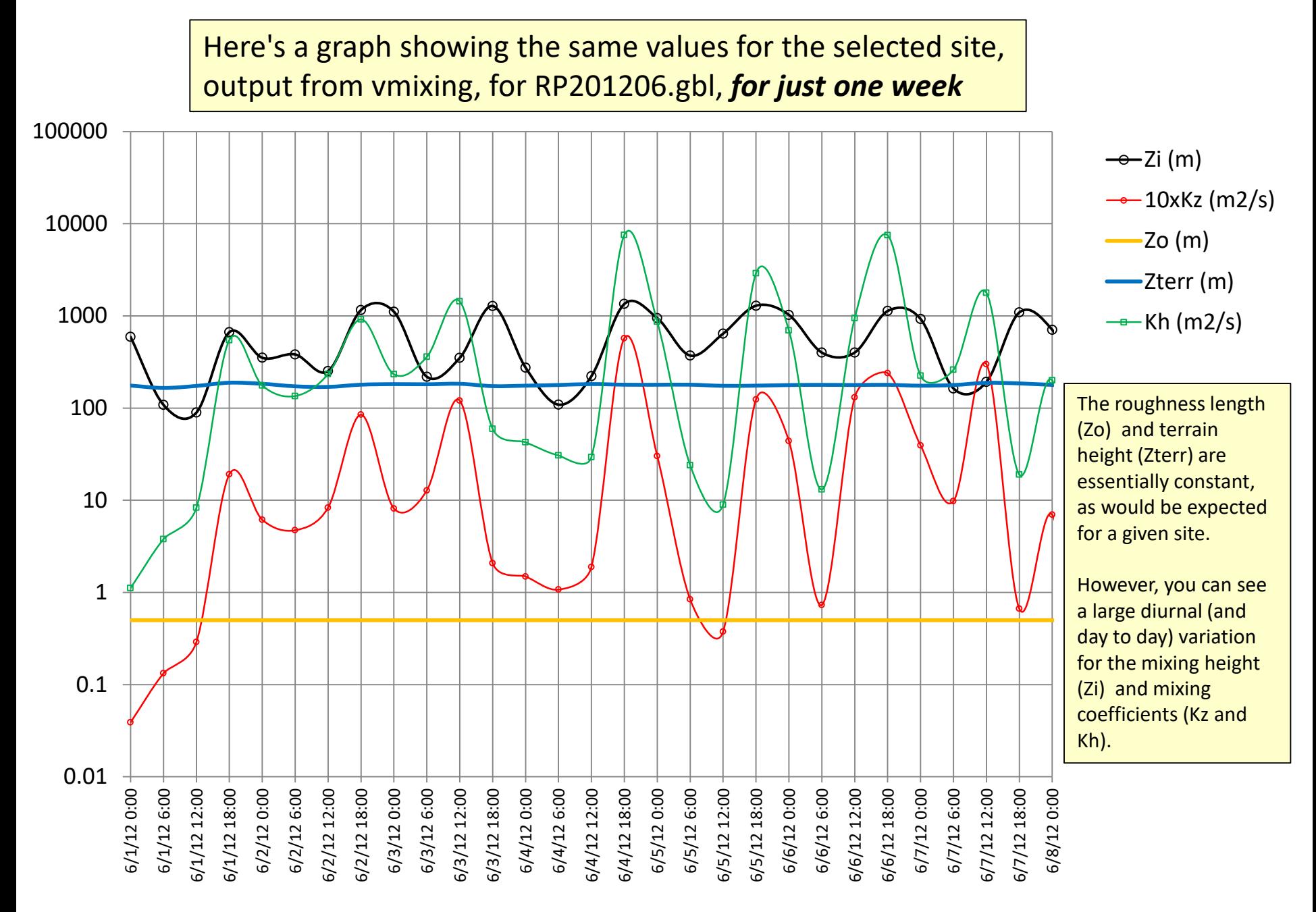

In the above, we were running vmixing from the command line, and creating the CONTROL files with a text editor. However, vmixing can be run with scripts.

A few examples of running vmixing with scripts using a "RUN" and "SET" architecture were created and included in the "working\_vmixing\_001" files associated with this tutorial.

We have included DOS Batch script examples (.bat files that can be run with Windows), and we have included Korn Shell scripts which can be run on Linux and Mac environments.

As with the command line approach, scripts must be run from the terminal. If you are not familiar with the terminal, a brief introduction is given in Appendix 3.

In vmixing run 001.bat (and .ksh) and vmixing set 001.bat (and .ksh), a simple structure was used to run vmixing individually on two months of the NCEP/NCAR 2.5 deg global reanalysis dataset for 2012. In this example, each month's data were written to a separate file.

In order to run this script, which specifies all the met files for 2012, you'd have to first download the 12 files for 2012 from:

<ftp://arlftp.arlhq.noaa.gov/pub/archives/reanalysis>

(i.e., RP201201.gbl, RP201202.gbl, … RP201212.gbl)

- $\triangleright$  In order to carry out the runs described here, you can place the working directories in the hysplit folder, alongside the existing "main" working directory in the hysplit folder
	- $\triangleright$  If you are working on a Windows computer, then you just need the "working\_vmixing\_tutorial" folder
	- $\triangleright$  If you are working on a Linux or Mac computer, then you just need the "working\_vmixing\_tutorial\_linux\_mac" folder
- $\triangleright$  Note that one can have a number of different working directories
- $\triangleright$  When one is using the Graphical User Interface, output files are generally placed the main HYSPLIT working directory
- $\triangleright$  But when is working from the command line or with scripts, it can be helpful to create a new working directory and run HYSPLIT from there
- $\triangleright$  Having any new working directories on the same "level" as the main working directory is convenient because then all of the relative path references -- e.g., ../exec/ -- will work as intended.

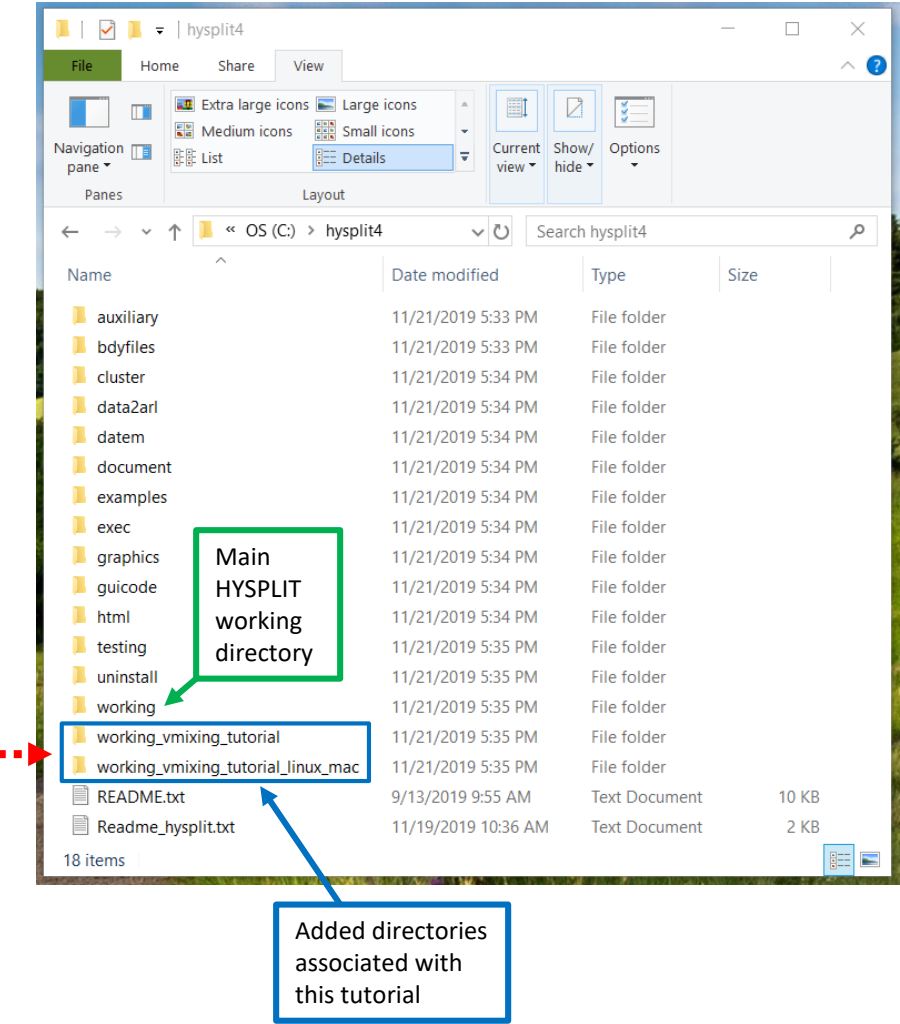

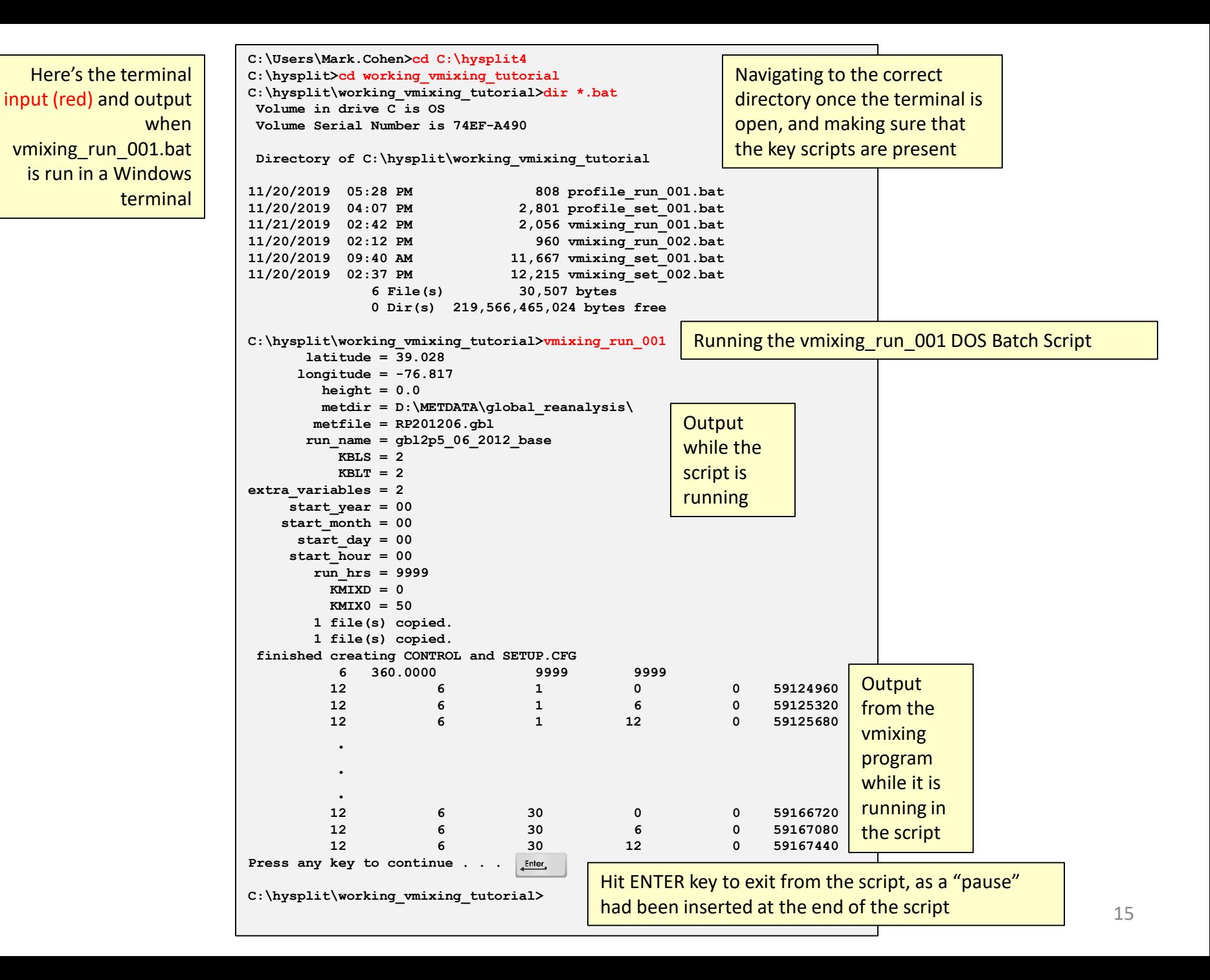

In these example scripts, we have utilized the –a2 option, which tells the vmixing program to output extra variables and include the true wind speed and direction, as opposed to the U and V components of the wind relative to the meteorological data grid.

We caution the user that the u10m and v10m wind vectors output are relative to the given met data grid.

- If the grid is rotated relative to North-South and East-West (as in a lambert conformal or polar stereographic grid, for example), then these are not true cardinal-direction wind vectors.
- For a global lat-long grid like the NCEP/NCAR global reanalysis, the u and v wind vector components may indeed represent true East-West and North-South wind vector components.
- If one includes the –a2 option when running vmixing, one is assured of getting the true wind spend and direction

Here's the first several, and last several lines of the stability output file from vmixing for the RP201206.gbl met data file, when the –a2 extra variables flag is set

You can see all the extra variables that one gets with this flag

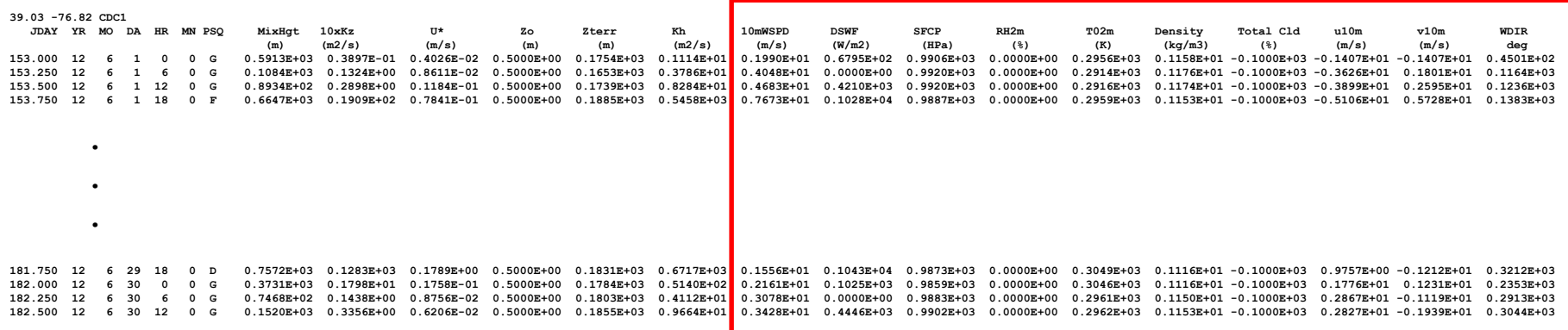

These are just simple examples of scripts, with a number of items "hard-wired". The scripts can be made more general if the user desires. Note that scripts must always be in "plain text".

The basic structure of these script examples is that the user runs the "RUN" script, and the "RUN" script calls the "SET" script. The user sets the key parameters in the "RUN" script, and the "SET" script takes those parameters and carries out a set of specified actions.

The user can adjust the parameters supplied to the SET script as long as the RUN and SET scripts are coordinated, i.e., the SET script receives a set of parameters and the user has to make sure that it properly uses the parameters it receives, in the exact order that they are received.

In these examples, the following actions are carried out in the SET script, based on the parameters specified in the RUN script:

- $\triangleright$  The CONTROL file is written
- $\triangleright$  The SETUP.CFG file is written
- $\triangleright$  The vmixing program is run

In vmixing run 002.bat and vmixing set 002.bat, a very simple example is shown in which we specify 12 different met files in CONTROL, and run vmixing for the entire year 2012 all at once. There are several advantages to doing it this way:

- The "next" data record is always available, so we don't miss out on the last record in each met file (in this case, the last record of each month)
- We have all of the data for year combined for us into one file (eliminating the need to concatenate the data later)

Note that we have not demonstrated the use of other command line arguments here.

For KBLS and KBLT, the options from the HYSPLIT users guide are provided for reference on the following pages.

Note that these and other parameters can also be set via the SETUP namelist file. As noted earlier, if the SETUP.CFG (or SETUP.process\_id) file is present, then the vmixing program will read it and use it to guide the calculation.

#### **Vertical Turbulence**

*KBLT* is a flag used to set the vertical turbulence computational method, that is how the turbulent velocity variances are computed from either the heat and momentum fluxes or the model profiles of wind and temperature.

Two different computational approaches (Beljaars/Holtslag and Kanthar/Clayson - see the technical documentation for details) are defined.

Another option is the use the TKE (Turbulent Kinetic Energy) output from the meteorological model provided in the input meteorological data file. Not all model data contain the TKE field.

The last option is a special case where the input meteorological data are assumed to contain the 3-dimensional component velocity variance fields, usually a measured component.

- 1 Beljaars/Holtslag and Betchov/Yaglom
- 2 Kanthar/Clayson (**DEFAULT**)
- 3 TKE field from the input meteorology data file
- 4 Measured velocity variances from the input meteorology

#### **Boundary Layer Stability**

*KBLS* defines how the stability is computed. Normally when turbulent fluxes (heat and momentum) are available from the meteorological data file, they are used to compute stability. Sometimes it may be desirable to force the stability to be computed from the wind and temperature profiles, especially if the fluxes represent long-time period averages rather than instantaneous values. If fluxes are not present, the profiles are used for the stability computation.

- 1 Heat and momentum fluxes (**DEFAULT**)
- 2 Wind and temperature profiles

Appendix 1. The profile program HYSPLIT also has a program called **profile** that can be run from Graphical User Interface as well as the command line

From the GUI: Meteorology  $\rightarrow$  Display Data  $\rightarrow$  Text Profile

<https://www.ready.noaa.gov/hysplitusersguide/S132.htm>

The profile program outputs surface data and meteorological data aloft.

A simple set of scripts (run\_profile\_001 and set\_profile\_001) has been included that runs the profile program on the Jun 2012 global reanalysis dataset at the same location as vmixing has been run in the above examples

The profile program does not do any interpolation but simply outputs the meteorological values at the nearest grid point

So, since the location in these examples does not fall on a grid point, the vmixing and profile results for variables common to both outputs (e.g., wind speed and wind direction at the surface) do not match.

However, if vmixing is re-run at the nearest grid point – in this case, for the global reanalysis met data – then the profile and vmixing outputs for common variables do match. This is demonstrated in the plot on the next page (for Jan 2012).

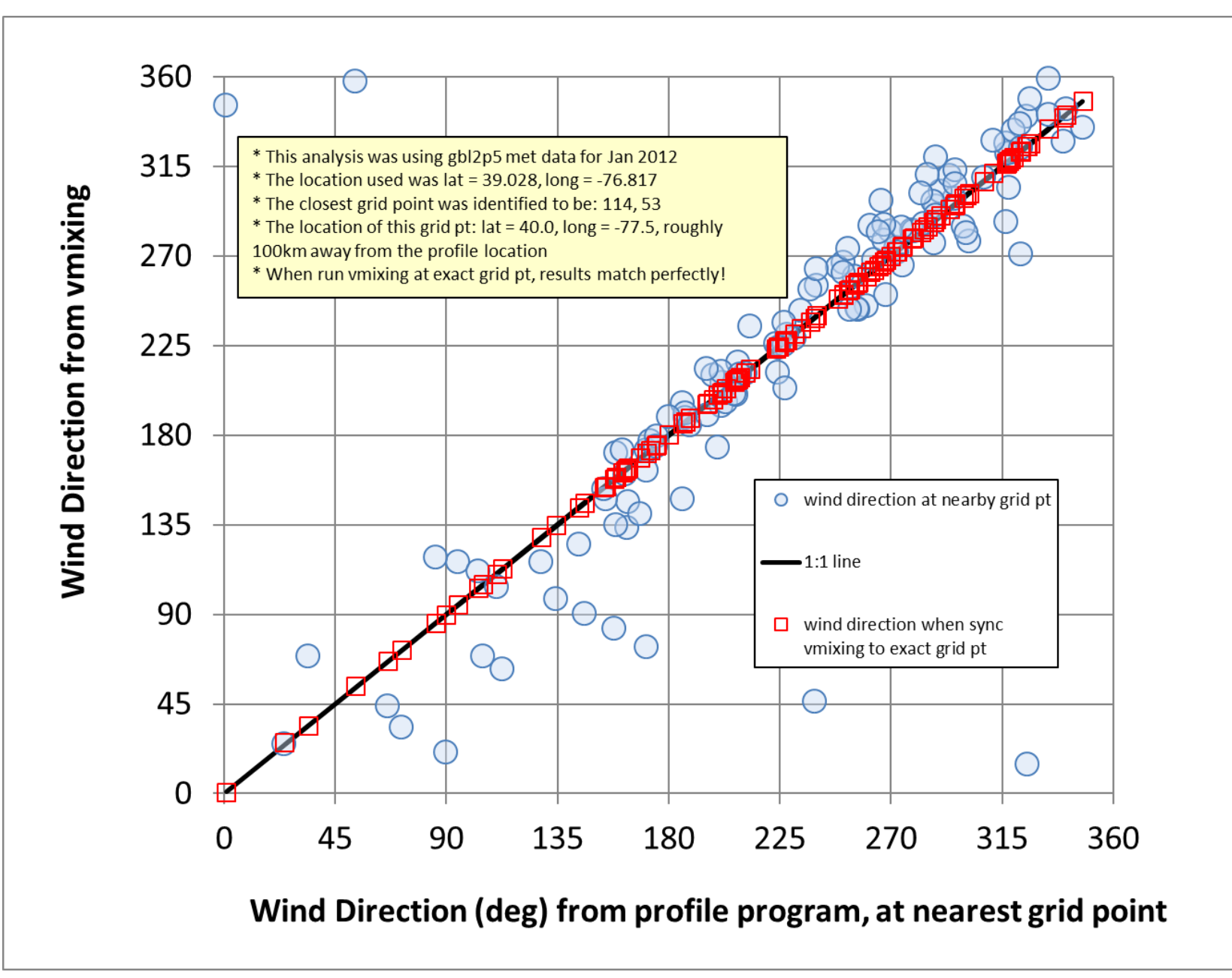

Appendix 2. What starting height to use in vmixing CONTROL file?

The starting height is a parameter that must be set in the CONTROL file for the vmixing run to be carried out. In all of the above examples, a starting height of "0 m agl" was used.

#### *What happens if a non-zero starting height is used?*

In the following graphs, we show the results for starting heights of 0, 50, 500, and 5000 meters agl. It can be seen that:

 $\Box$  For mixing height (Zi), the results are identical.

 $\Box$  For the vertical mixing coefficient (Kz), the results are identical

- $\Box$  For the friction velocity (U<sup>\*</sup>), the results are identical
- $\Box$  For the roughness length and terrain height, the results are not shown, but they are identical.
- $\Box$  For the horizontal mixing coefficient (Kh), the results for 0 and 50m are identifical, but aside from a few output values at 500m, the 500m and 5000m Kh values were not output (they are shown as NaN in the output – a Fortran abbreviation for "Not a Number"

*It seems that the best way to run vmixing to get boundary layer values is to use a starting height of 0 meters above ground level*

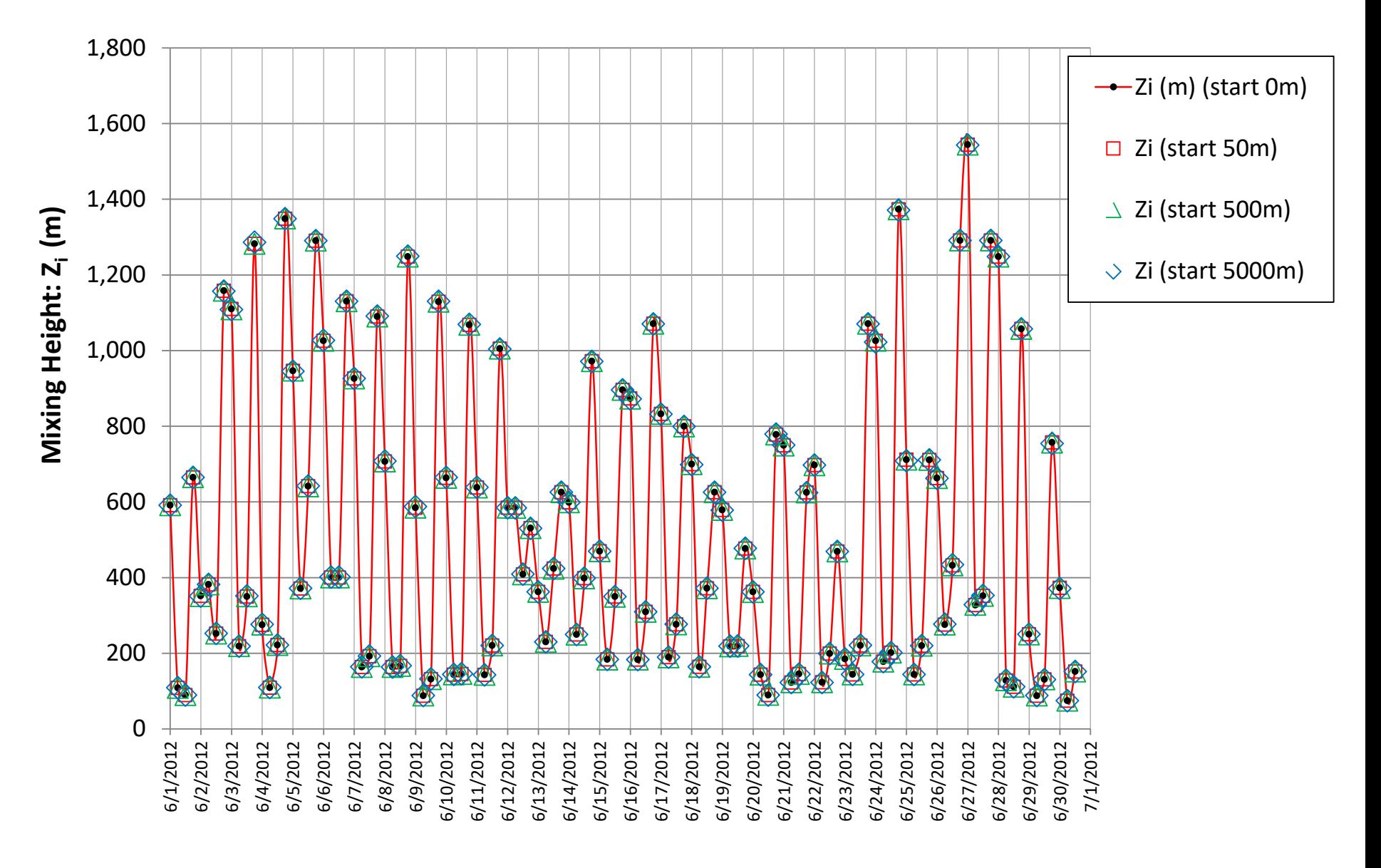

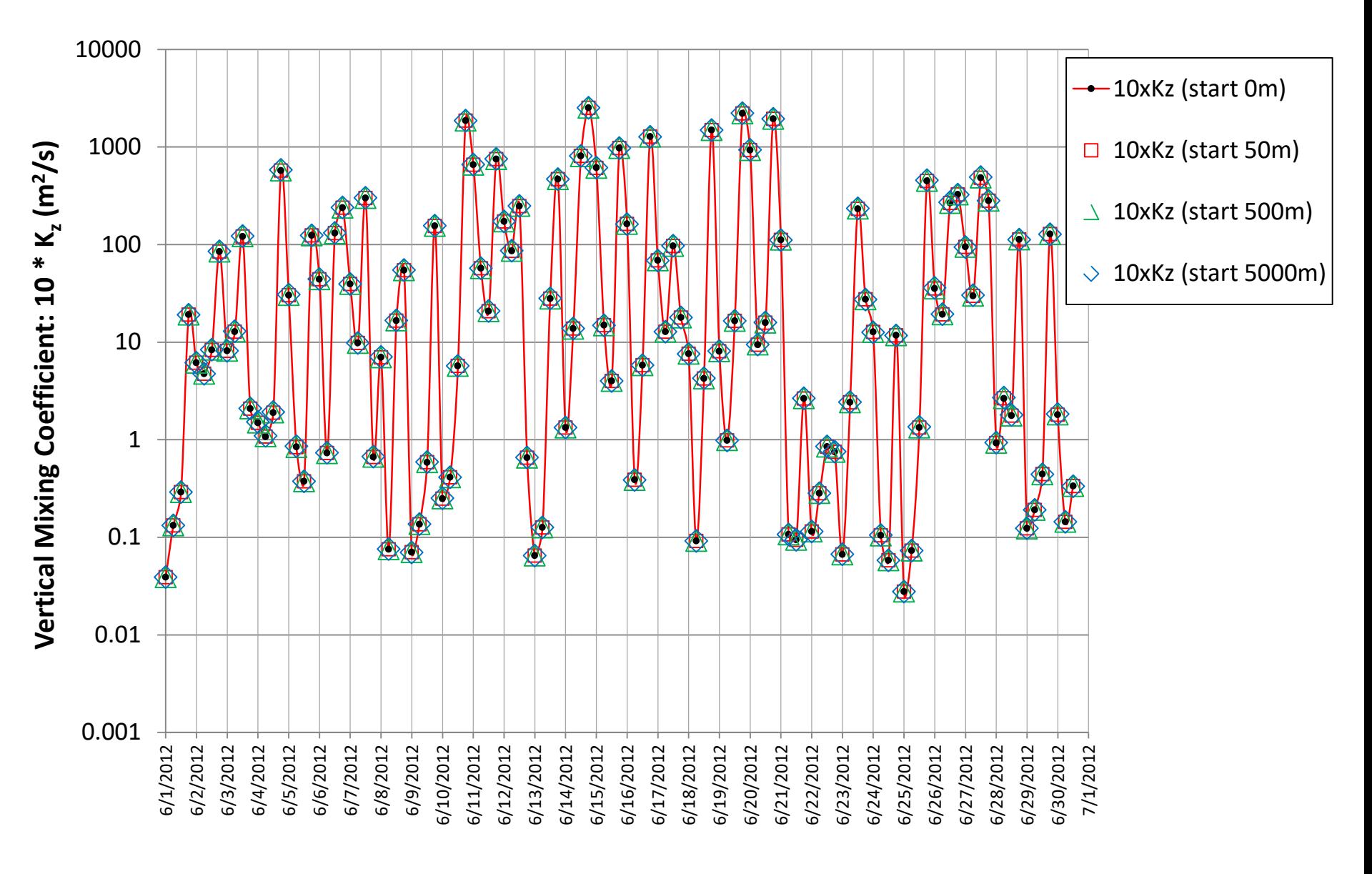

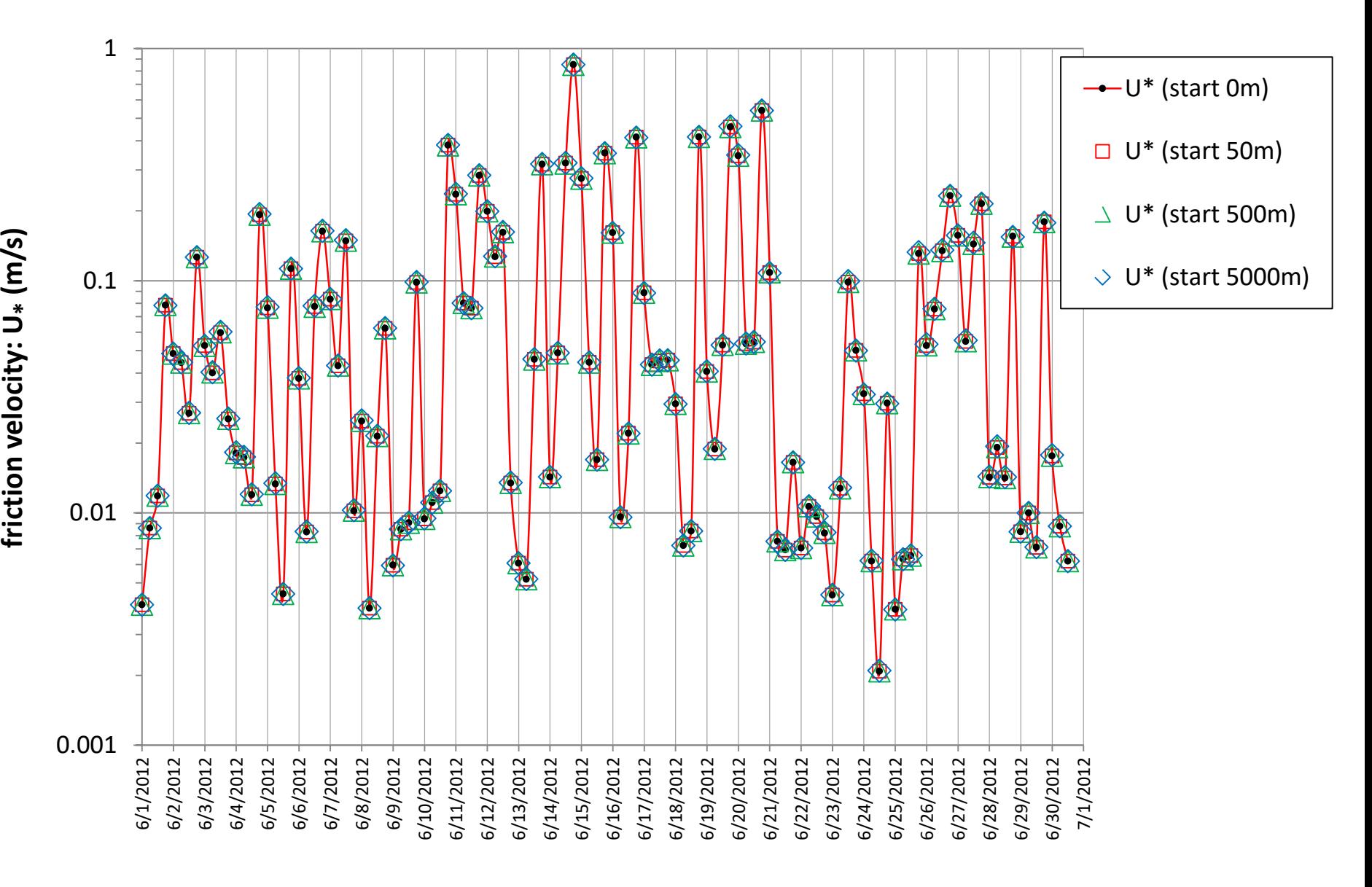

#### 30

![](_page_30_Figure_0.jpeg)

Appendix 3. Navigating the terminal in Windows, Mac, and Linux operating systems.

![](_page_32_Picture_0.jpeg)

Windows Linux and Mac

Often starts in users directory **c:**  $\rightarrow$  changes to c: drive  $cd \rightarrow$  changes directory to c:\] cd hysplit  $\rightarrow$  change dir to hysplit **cd working**  $\rightarrow$  change dir to working  $\textsf{dir} \rightarrow$  lists contents of directory (folder)

![](_page_33_Picture_123.jpeg)

Starts in users Home directory

cd hysplit  $\rightarrow$  change dir to hysplit **cd working**  $\rightarrow$  change dir to working  $\mathsf{ls} \rightarrow \mathsf{lists}$  contents of directory (folder)

![](_page_33_Picture_124.jpeg)

**c:**  $\rightarrow$  changes to c: drive  $\text{cd} \rightarrow$  changes directory to c:\] **cd hysplit**  $\rightarrow$  change dir to hysplit **cd working**  $\rightarrow$  change dir to working  $\textsf{dir} \rightarrow$  lists contents of directory (folder)

 $\text{dir}/\text{w} \rightarrow \text{wide}$  listing of directory  $m$ **kdir**  $\rightarrow$  make directory **del** → delete a file  $\mathsf{copy} \to \mathsf{copy}$  a file **rename**  $\rightarrow$  rename a file

"**up arrow**"  $\rightarrow$  previous command(s) "down arrow" > following command(s)

#### Windows Linux & Mac

 $cd \sim \rightarrow$  changes to home directory

**cd hysplit**  $\rightarrow$  change dir to hysplit **cd working**  $\rightarrow$  change dir to working  $\mathsf{ls} \rightarrow$  lists contents of directory (folder)

**ls -ltr**  $\rightarrow$  detailed dir, with new items last  $m$ **kdir**  $\rightarrow$  make directory  $\mathsf{rm} \rightarrow$  remove (delete) a file  $cp \rightarrow copy$  file  $mv \rightarrow$  move file (e.g., to a different name)

"**up arrow**"  $\rightarrow$  previous command(s) "down arrow"  $\rightarrow$  following command(s)

#### **For Windows**

#### **BM** Command Prompt

C:\hysplit4\working>dir ..\exec\ /w Volume in drive C is OS Uolume Serial Number is 747A-B9EB

Directory of C:\hysplit4\exec

 $\left[ . \right]$  $1.1$ add miss.exe add time.exe arl2arad.exe asc2par.exe avn2gbl.exe boxplots.exe chk\_data.exe chk file.exe clusend.exe cluslist.exe cmp3arl.exe **Tcompilel** con2dose.exe con2grad.exe conappend.exe conaugpd.exe concrop.exe concsum.exe coninfo.exe conlight.exe conmerge.exe conprob.exe content.exe contour.exe data del.exe data avrg.exe dbf2txt.exe display.exe edit index.exe edit head.exe eta04arl.exe ensplots.exe filedates.exe file\_copy.exe Firew.exe gelabel.exe grad2arl.exe grib2arl.exe hucs ens.exe hucs gem.exe hucs std.exe hucs var.exe isochron.exe ima2arl.exe matrix.exe meds2arl.exe metpoint.exe mm5toarl.exe narr2arl.exe ncr2arl.exe parmerge.exe paro2n.exe parxplot.exe pNA05.exe poleplot.exe profile.exe rec\_merge.exe rsmp2arl.exe setpoint.exe showgrid.exe statmain exe stn2arl.exe tcsolve.exe timeplot.exe trajfrmt.exe trajgrad.exe txt2dbf.exe unpacker.exe Umsmerge.exe umsread.exe wincplot.exe wintplot.exe zcoord.exe zip.exe  $184$  File $(s)$ 3 Dir(s) 851,396,100,096 bytes free

accudiv.exe add velu.exe ascii2shp.exe c2array.exe chk index.exe clusmem.exe con2arcu.exe con2rem.exe concacc.exe condecay.exe conmask.exe conpuff.exe coversheet.exe data year.exe dustbdy.exe edit miss.exe eta12arl.exe file\_merge.exe qen2xml.exe gridplot.exe hucs grs.exe huts ens.exe kma2arl.exe meralist.exe nam12arl.exe par2asc.exe parshift.exe pNA15.exe Readme exec.txt rsms2arl.exe snd2arl.exe stn2ge.exe timeplus.exe trajmean.exe velvar.exe volcplot.exe xtrct\_grid.exe 180,663,246 bytes

add data.exe afwa2arl.exe autoview exe c2datem.exe chk\_rec.exe. clusplot.exe . con2asc.exe con2srs.exe concadd.exe conedit.exe conmaxpd.exe conread.exe dat2arl.exe datecol.exe dustedit.exe edit null.exe eta40arl.exe findgrib.exe qfs2arl.exe gridxy211.exe hucs ier.exe huts std.exe latlon.exe **MESSAGE** nam40arl.exe par2conc.exe parsplot.exe pNA45.exe rec\_copy.exe run\_mpi.sh stabplot.exe stn2par.exe trajfind.exe trajmerg.exe viewer.exe win3plot.exe xtrct stn.exe

 $\blacksquare$  (

add orid.exe ampc2arl.exe avn2ar1.exe catps2ps.exe chk times exe cluster.exe con2ctbt.exe con2stn.exe concplot.exe conhaurg.exe ccnmaxv.exe constats.exe dat2cnt1.exe datesmry.exe edit flux.exe ensperc.exe extract.bin fires.exe goes2ems.exe hur2arl.exe hucs so2.exe inventory.exe Makefile metdates.exe nams2arl.exe parhplot.exe paruplot.exe pole2merc.exe rec insert.exe scatter.exe stat2grid.exe temsum.exe trajfreq.exe trajplot.exe umixing.exe wincpick.exe xtrct time.exe

**dir ..\exec\ /w [enter]**

 $\begin{array}{|c|c|c|c|c|}\hline \quad \text{and} & \quad \text{and} & \$ 

## **/w = list in a wide format**

 $\text{exec}$  **= and then once you are there, look for the exec directory**

**..\ = go back one directory to hysplit**

 $\overline{\mathbf{u}}$ 

 $C:\hbox{\tt Nusplift}\$ working>

## **For Linux & Mac**

![](_page_36_Picture_11.jpeg)